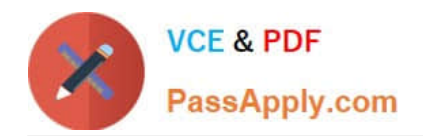

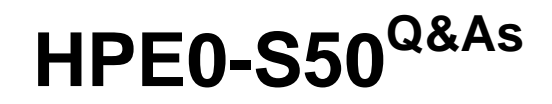

Integrating HPE Synergy Solutions

# **Pass HP HPE0-S50 Exam with 100% Guarantee**

Free Download Real Questions & Answers **PDF** and **VCE** file from:

**https://www.passapply.com/hpe0-s50.html**

100% Passing Guarantee 100% Money Back Assurance

Following Questions and Answers are all new published by HP Official Exam Center

**C** Instant Download After Purchase

**83 100% Money Back Guarantee** 

365 Days Free Update

800,000+ Satisfied Customers  $\epsilon$  or

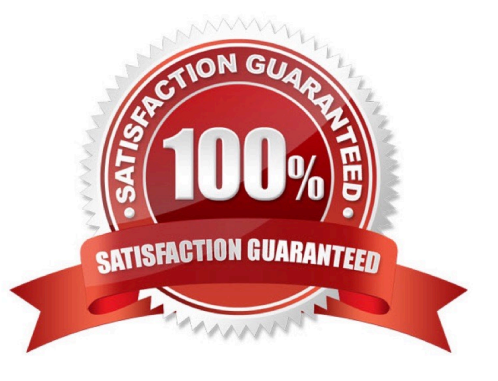

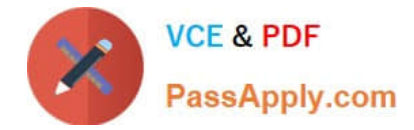

## **QUESTION 1**

Using a laptop, how can the Synergy integrator perform the initial setup on an HPE Synergy 12000 Frame?

A. Connect a CAT5 cable to the front panel module, use the HPE Synergy default IP address of 192.168.10.31, port 5900, and connect to the HPE Synergy console with VNC.

B. Connect a CAT5 cable to the MGMT port of the top Frame Link Module and connect to the HPE Synergy console with VNC to the address 248.196 port 5900.

C. Connect a CAT5 cable to the front panel module, use the HPE Synergy default IP address of 192.168.10.1, port 5900, and connect to the HPE Synergy console with a web browser.

D. Connect a CAT5 cable to the MGMT port of the top Frame Link Module and connect to the HPE Synergy console with a web browser to the address 192.168.10.1, port 5900.

Correct Answer: B

## **QUESTION 2**

A Synergy integrator is configuring an HPE Synergy environment with two HPE Virtual Connect SE 40Gb F8 modules. The Synergy integrator has four 40Gb uplinks connected to two upstream switches and needs all compute modules to share the full 160Gb of available bandwidth. The upstream switches are interconnected in a virtual port channel (vPC) pair.

What should the integrator do to ensure that the switch configuration does not result in a network loop?

A. Cross connect the Virtual Connect modules to the upstream switches and select all four 40Gb ports for the uplink. Virtual Connect will automatically configure the Multimodule Link Aggregation Group (MLAG).

B. Create two separate Virtual Connect uplinks. Select two ports from each module for each uplink. Configure spanning tree protocol (STP) on both Virtual Connect uplinks to default to port forward mode.

C. Cross connect the Virtual Connect modules to the upstream switches and select all four 40Gb ports for the uplink. Configure spanning tree protocol (STP) on the Virtual Connect uplink to default to port forward mode.

D. Create two separate Virtual Connect uplinks. Select one port from each module for each uplink. Use two separate Logical interconnect Groups (LIGs) to keep the uplinks from looping.

Correct Answer: B

#### **QUESTION 3**

HOTSPOT

A customer has the following HPE Synergy solution:

Three Synergy frames

Two HPE Virtual Connect SE 16Gb Fibre Channel (FC) modules in each frame.

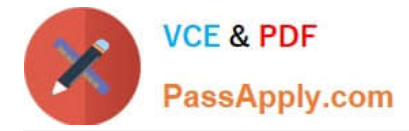

# Two HPE Virtual Connect SE 40Gb F8 modules

Four HPE Synergy 10Gb Interconnect Link Modules

Click the menu option the Synergy integrator should use to add more uplinks from HPE Virtual Connect SE 16Gb FC modules to SAN switches.

## Hot Area:

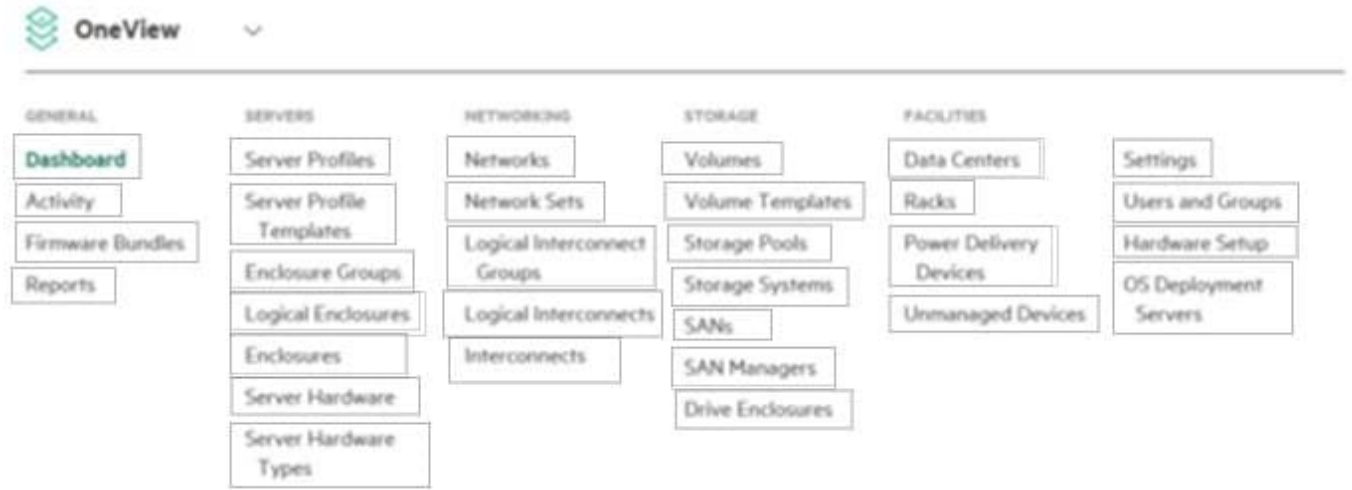

### Correct Answer:

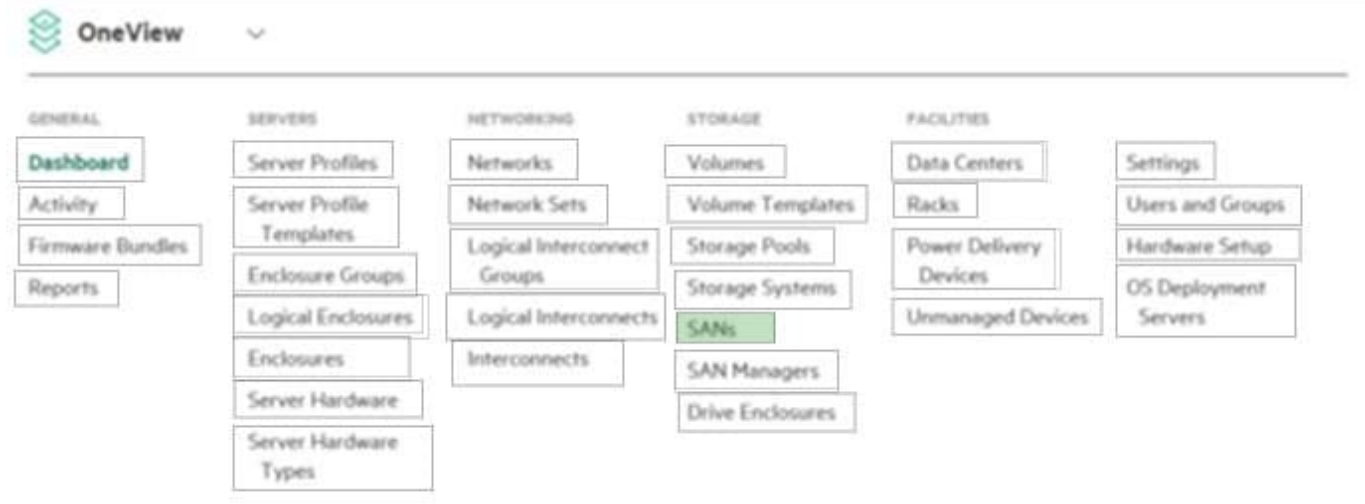

### **QUESTION 4**

A customer has purchased 15 Synergy Frames with the following components:

150 HPE SY 480 compute modules

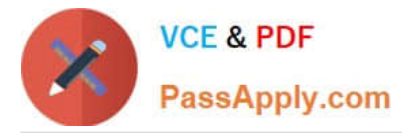

- 15 HPE Synergy D3940 storage modules with 40 disks each
- 6 Image Streamers
- 6 Virtual Connect SE 40Gb F8 modules
- 24 10Gb Interconnect Link Modules

How many frames can the configuration have for the Logical Enclosure?

- A. 3 frames
- B. 4 frames
- C. 5 frames
- D. 6 frames

Correct Answer: A

# **QUESTION 5**

Refer to the exhibit.

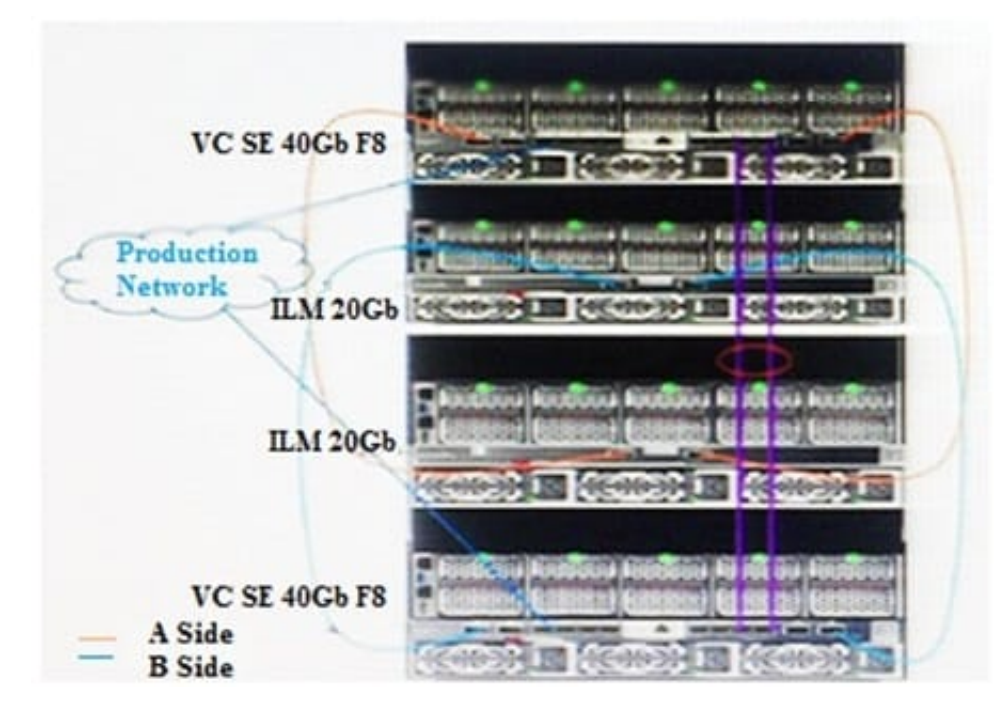

A customer has an HPE Synergy 2-frame configuration, as shown. The customer has a new project and needs to increase the number of compute modules. What is the maximum number of compute nodes that the customer\\'s fabric could support?

A. 24

B. 36

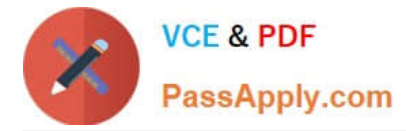

C. 48

D. 60

Correct Answer: B

[HPE0-S50 Practice Test](https://www.passapply.com/hpe0-s50.html) [HPE0-S50 Exam Questions](https://www.passapply.com/hpe0-s50.html) [HPE0-S50 Braindumps](https://www.passapply.com/hpe0-s50.html)